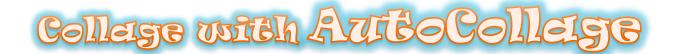

**AutoCollage** is an application for automatically creating **collages** from your images.

You can **download** it from here:

https://www.microsoft.com/en-us/download/details.aspx?id=52033

Once the application is **installed**, it opens from its **icon** on the desktop.

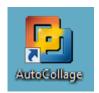

On the right, find and press the **Image Browser** ... **button**:

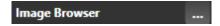

In the new window, you search and select the **folder** with the images from your computer.

Then, press the button:

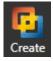

to **create** your collage.

## It's so simple!

If you don't like the way images are placed, click **Create** again to make a new collage.

**Save** your collage in your folder by clicking on the button:

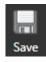

For your collage you can download free images from web site: <a href="https://pixabay.com/">https://pixabay.com/</a>